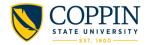

# You are CoppIN!

## **Next Steps for Admitted Transfer and Second Bachelors students**

#### 1. Admissions Next Steps:

- ✓ If you haven't already, confirm your intent to enroll in your status portal, by selecting "accept" on your status page, <a href="coppin.edu/intent">coppin.edu/intent</a>
- ✓ If you haven't already, pay the \$150 enrollment fee, coppin.edu/deposit
- ✓ If you applied with a transcript that included "work in progress", at the conclusion of the semester send your final official college transcript. This transcript must include the graduation date and or last term enrolled.
- ✓ Maryland Residents should submit the Maryland Residency form; incoming students who are eligible to receive the in-state tuition rate must verify their Maryland residency status using this form, <a href="mailto:coppin.edu/residency">coppin.edu/residency</a> \* This form must be submitted before you enroll in classes to avoid out-of-state charges and potential billing issues.

#### 2. Transfer Credit Next Steps:

- ✓ After being admitted, your official college transcript(s) will be sent to the Registrar's Office for transfer evaluations & posting of transfer credits.
- ✓ Please allow 7-10 business days for your credit evaluation to be completed.
- ✓ Upon completion of the credit evaluation, you will be able to view your transfer credits in the EagleLinks portal. Instructions on how to log in to EagleLinks are below. If you have questions, contact (410) 951-3700 or <a href="mailto:Registrar@coppin.edu">Registrar@coppin.edu</a>.

#### 3. Financial Aid Next Steps:

- ✓ If you have not already, submit the Free Application for Federal Student Aid (FAFSA) form to apply for financial aid, <a href="mailto:studentaid.gov/">studentaid.gov/</a>. School code: 002068.
- ✓ If you have submitted your FAFSA, been admitted more than 7 days and have not received your financial aid award letter mailed to your home address, contact the financial aid office at (410) 951-3636 or financialaid@coppin.edu.

### 4. Placement Testing Next Steps:

- ✓ All new transfer students who did not receive transfer credit for a Math course upon admission, must take the 2-hour Math Placement test to determine the most appropriate first math course. Review the transfer credit evaluation to determine if you need to register for a placement test.
- ✓ There are options to do this prior to Orientation, both virtual and in-person. Options prior to orientation are:

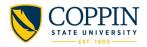

- If you are close to Coppin, or in the greater Baltimore area, pre-registered, in-person
  testing is available Monday-Thursday from 9am-2pm. You must register <a href="here">here</a> at
  least 2 weeks prior for a testing session. Please await confirmation to get more
  details about where and when to arrive on campus.
- In addition to pre-registered testing, scheduled tests are occurring at various days and times starting in June through August. <u>RSVP here</u> for these sessions.
- If you need to test virtually, please email <a href="mailto:eac@coppin.edu">eac@coppin.edu</a> to request this option. If you are testing virtually, you would need to have a computer with phone and mic capabilities and high-speed internet.

#### **Placement Testing Notes:**

- ✓ If you want to prepare or take a math refresher, a course is available for free! The course is offered through the Coppin State University Math Center in Grace Hill Jacobs, 207. The refresher course takes approximately 11-12 hours to complete. Contact Gene Thomas (gthomas@coppin.edu, 410-951-3056) to check the availability of sessions and make arrangements if you are interested in the refresher course.
- ✓ First-year students who completed a college level math course while in high school are exempt from the math placement test. Please email <a href="mailto:eac@coppin.edu">eac@coppin.edu</a> to request this waiver. Ensure that the college transcript has been sent to the Admissions Office prior to.

#### 5. Orientation Next Steps:

✓ New student orientation sessions will be throughout the summer. Attendance is MANDATORY for all transfer students. Select the one orientation session of your choice and register below.

| Date                | Audience                        |
|---------------------|---------------------------------|
| Thursday, June 23   | New transfer students (CLOSED)  |
| Saturday, August 19 | New transfer and adult students |
| Thursday, August 24 | All new students, out of state  |

#### 6. Academic Advisement Next Steps:

- ✓ <u>Transfer students</u>, schedule your advising appointment <u>here</u>. If you have questions, visit <u>coppin.edu/register</u> for advising contacts and more information.
- ✓ <u>Nursing Transfer and 2<sup>nd</sup> Bachelor's stu</u>dents,
  - If you are interested in the Accelerated 2<sup>nd</sup> bachelor's BSN program, the RN to BSN program, or the Traditional BSN program, please contact Mr. Darryl Boyd for advisement and information on applying to the program at (410) 951-3988 or dboyd@coppin.edu

#### 7. Registration Next Steps:

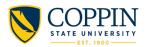

- ✓ After meeting with an academic advisor, you should log into your EagleLinks account to select your classes.
- ✓ Your EagleLinks credentials are in your acceptance letter!

#### **Access your CSU EagleLinks Account**

- Set up your EagleLinks Account password by visiting: eaglepass.coppin.edu.
   When prompted, enter your username. Your username is your student email address without the @student.coppin.edu.
- 2. Follow the prompts to create your password.
- 3. Visit eaglelinks.coppin.edu to access your student account.
- 4. Review any Admissions Holds: to view, select the "Student Center" Tab at the top, then select "Details" in the "Holds" box.
- 5. Review your transfer credit: select 'Main Menu', then "Academic Records", and then "Transfer Credit Report". Here you can see the full list of credits awarded upon review of your previous academic history. If you find any discrepancies, please contact <a href="mailto:registrar@coppin.edu">registrar@coppin.edu</a>

Contact the IT Student Help Desk at (410) 951-3872 or ITSSC@coppin.edu for assistance if needed.

#### 8. Housing Next Steps:

- ✓ Complete the housing application packet and submit the \$150 room deposit at coppin.edu/housing, contact the Office of Residence Life & Housing at (410) 951-6300 or housing@coppin.edu.
- ✓ Your Coppin State University email address is NOT needed to complete the housing application or deposit payment. If prompted to enter an email, you may enter your personal email address.